## **Собственное флуоресцентное излучение энергетического детектора**

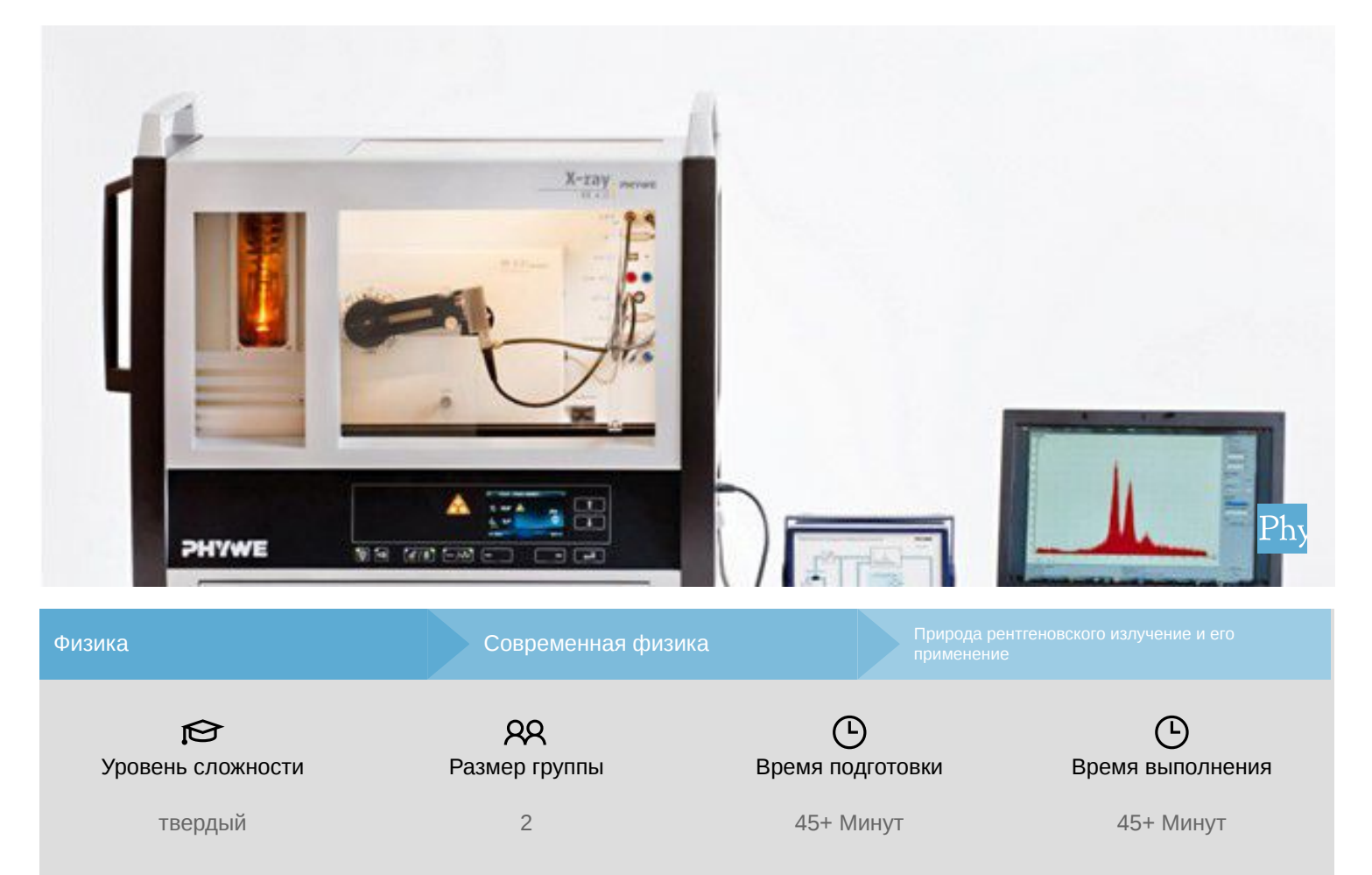

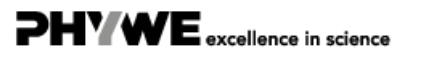

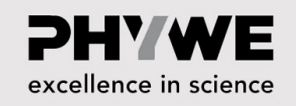

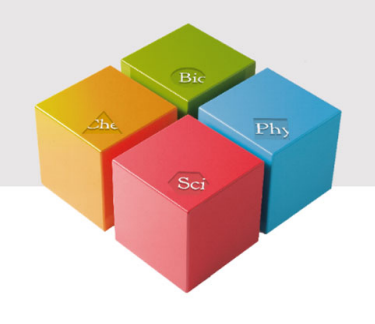

# **Общая информация**

### **Описание**

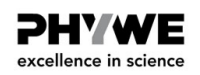

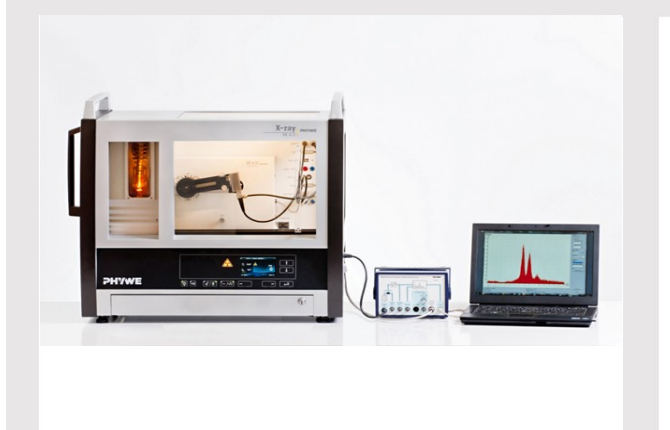

Экспериментальная установка

Большинство применений рентгеновских лучей основано на их способности проходить сквозь вещество. Поскольку эта способность зависит от плотности вещества, становится возможным получение изображений внутренних частей объектов и даже людей. Это находит широкое применение в таких областях, как медицина или безопасность.

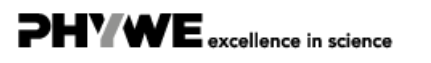

excellence in science

### **Дополнительная информация (1/2)**

#### **Предварительные**

**знания**

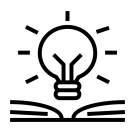

Предварительные знания, необходимые для этого эксперимента, приведены в разделе "Теория".

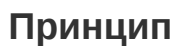

Флуоресцентное излучение элементов образца может вызвать флуоресцентное излучение внутри детектора и его корпуса, если энергия достаточно высока. В результате в спектре могут быть линии, не связанные с образцом.

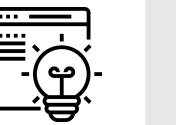

Для обнаружения потенциальных дополнительных линий детектор подвергается воздействию монохроматического рентгеновского излучения с помощью монокристалла. Для сравнения измеряются спектры флуоресценции образцов чистых металлов.

### **Дополнительная информация (2/2)**

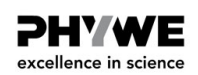

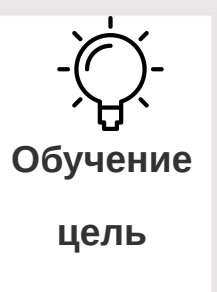

**Задачи**

Цель этого эксперимента - исследовать собственное флуоресцентное излучение детектора энергии рентгеновского излучения.

- 1. Откалибруйте детектор с помощью характеристического излучения медной рентгеновской трубки.
- 2. Облучите детектор энергии рентгеновского излучения моноэнергетическим рентгеновским излучением, которое образуется в результате брэгговского отражения от монокристалла  $LiF$ . Измерьте полученный спектр флуоресценции  $LiF$ .
- 3. Определите энергию спектральных линий.
- 4. Распределите линии элементам, сравнив измеренные значения с табличными.
- 5. Сравните измеренные значения и оцените спектры флуоресценции образцов чистых металлов.

### **Теория**

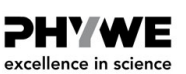

Для качественного анализа спектров флуоресценции пики линий используются для определения соответствующих уровней энергии. Затем эти значения сравниваются с соответствующими табличными значениями (например, «Справочник по химии и физике», CRCPress, США). Этот метод позволяет получить информацию о составе образца. Из-за фонового шума, наложения пиков, артефактов (см. приложение) и флуоресцентного излучения детектора энергии довольно сложно сделать однозначные выводы.

Хотя первые три упомянутые проблемы могут быть устранены с помощью программ оценки (используя специальное программное обеспечение), фоновое излучение можно определить только путем предварительных экспериментов. Если уровень энергии флуоресцентного излучения образца достаточно высок, это излучение может вызвать дополнительное флуоресцентное излучение на компонентах детектора.

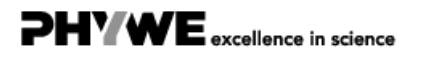

#### **Оборудование**

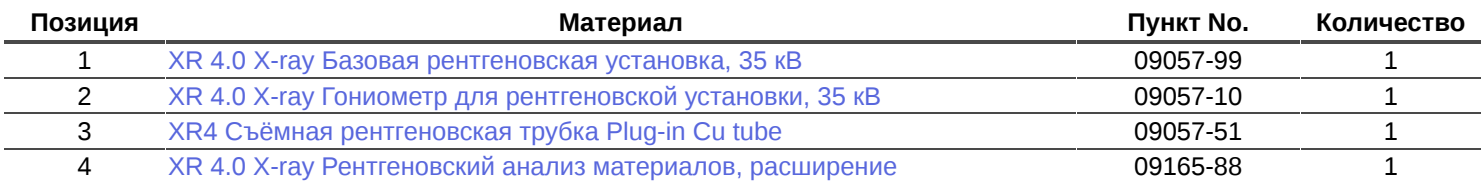

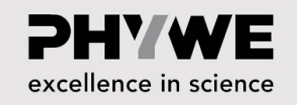

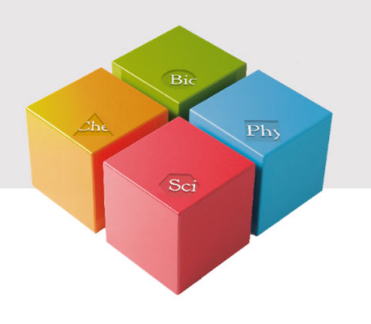

## **Подготовка и выполнение работы**

### **Подготовка (1/2)**

- Навинтите переходное кольцо на входную трубку детектора энергии и подключите сигнальный и питающий кабели к соответствующим портам детектора с помощью угловых штекеров.
- Подключите сигнальный и питающий кабели к соответствующим портам в экспериментальной камере рентгеновской установки. На рис.1 порт для сигнального кабеля обозначен красным цветом, а порт для кабеля питания - зеленым. Подключите внешние порты X RED рентгеновской установки (см. рис. 2) к многоканальному анализатору (MCA). Подключите сигнальный кабель к порту "Вход", а питающий кабель - к порту "Детектор энергии рентгеновского излучения" MCA.
- Закрепите детектор энергии в держателе поворотного кронштейна гониометра. Проложите два кабеля достаточной длины, чтобы гониометр мог свободно поворачиваться во всем диапазоне.

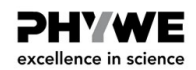

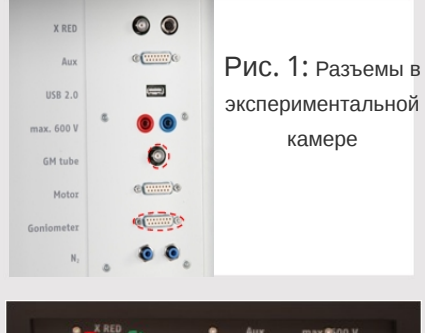

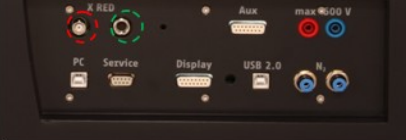

Рис. 2: Подключение многоканального анализатора

www.phywe.de

**PHYWE** excellence in science

### **Подготовка (2/2)**

- Соедините многоканальный анализатор и компьютер с помощью USBкабеля.
- Вставьте тркбку с 2-мм отверстием.
- Переместите блок гониометра и детектор в соответствующие крайние положения слева. Приведите детектор в положение 90° в режиме сопряжения 2:1 (рис. 3).

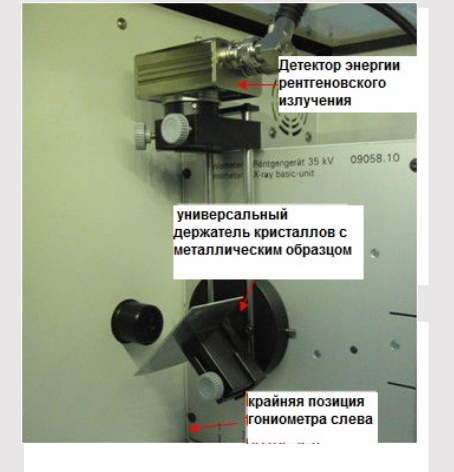

Рис. 3: Установка гониометра

### **Выполнение работы (1/4)**

- Переместите блок гониометра и детектор в соответствующие крайние положения справа.
- Вставьте трубку с диаметром отверстия 1 мм в выходную трубку рентгеновской трубки.
- Включите рентгеновскую установку и заблокируйте дверцу, переведите детектор в положение 0 °. Затем сместите детектор на несколько десятых градуса от нулевого положения, чтобы уменьшить общую скорость.
- Рабочие характеристики вольфрамовой или медной рентгеновской трубки: Выберите анодное напряжение  $\rm U_A$  = 25 кВ и анодный ток  $\rm I_A$  = 0,02 мА и подтвердите эти значения нажатием кнопки Enter.
- Включить рентгеновское излучение.

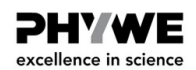

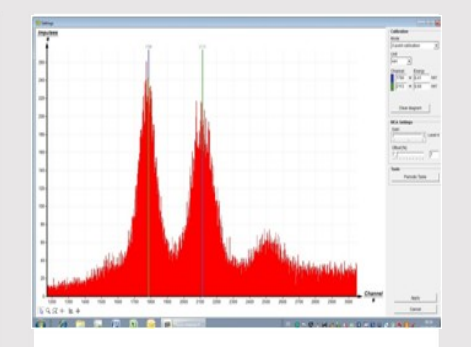

Рис. 4: калибровка многоканального анализатора

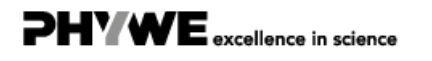

### **Выполнение работы (2/4)**

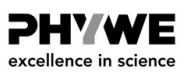

- В программе MEASURE выберите "Многоканальный анализатор" в разделе "Датчик". Затем выберите "Настройки и калибровка". После нажатия кнопки "Калибровка" можно измерить спектр. Скорость счета должна быть < 300 имп/с. Настройки калибровки по энергии: - калибровка по 2 точкам, - единица измерения = кэВ, усиление = 2 - установите смещение так, чтобы подавить низкоэнергетические сигналы шума (обычно достаточно нескольких процентов), см. рис. 4.
- Время измерения: 5 минут. Используйте таймер рентгеновской установки.
- Сделайте две цветные калибровочные линии совпадающими с центрами линий двух характеристических рентгеновских линий. Соответствующие значения энергии (см., например, P2544705)  $\rm E(L_3M_5/L_3M_4)$  = 8,41кэВ и  $\rm E(L_2N_4)$  = 9,69 кэВ вводятся в соответствующие поля, в зависимости от цвета. (Примечание: Поскольку разделение линий  ${\rm L_3M_4}$  и  ${\rm L_3M_5}\;$  не представляется возможным, в качестве энергии линии вводится среднее значение обеих линий).
- Назовите и сохраните калибровку.

### **Выполнение работы (3/4)**

#### **A: Запись спектров с помощью монокристалла** LiF

- Используйте диафрагму с отверстием 2 мм.
- Вставьте монокристалл  $LiF$  и установите его на 5,4 ° (детектор на 10,8 °).
- Рабочие характеристики молибденовой или медной рентгеновской трубки: анодное напряжение  $U_A$  = 35 кВ и анодный ток такой, чтобы скорость счета составляла ≤200 к/с.
- В программе Measure выберите «Многоканальный анализатор» в разделе «Датчик». Затем выберите «Запись спектров», X-Data = кэВ и ширина интервала [каналы] = 1. Используйте то же смещение, что и раньше, и выберите Коэффициент усиления = 2.
- Время измерения: ≥15 минут. Используйте таймер рентгеновской цстановки.
- Назовите и сохраните измерение.

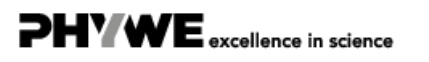

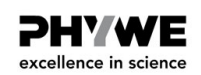

### **Выполнение работы (4/4)**

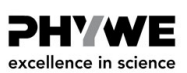

- **B: Запись спектров с металлическими образцами (изменения по сравнению с A)**
- Вставьте универсальный держатель с металлическим образцом и установите его на 45 ° в режиме сопряжения (детектор на 90 °).
- Отрегулируйте анодный ток таким образом, чтобы скорость счета снова была  $\leq$ 200 к/с.
- Время измерения: ≤10 минут

#### **C: Оценка кривых измерения**

- Чтобы определить энергию линии, переключитесь с отображения полос на отображение кривых. Для этого нажмите "Параметры отображения", а затем "Интерполяция и прямые линии".
- $\circ$  Увеличить соответствующий участок линии с помощью функции масштабирования
- Найдите центры линий с помощью функции "Обзор  $\pm$

## **Оценка**

### **Задание 2**

**PHYWE** excellence in science

На рисунке 5 показан спектр флуоресцентного излучения детектора, которое было получено моноэнергетическим рентгеновским излучением с энергией около 32 кэВ через брэгговское отражение на монокристалле  $\mathit{LiF}$  (угол скольжения  $\theta$  = 5.4°).

В соответствии с законом Брэгга, длину волны  $\lambda$ излучения, попадающего на детектор, можно рассчитать следующим образом:

 $2d \cdot \sin(5.4^\circ) = \lambda = 57.9 \text{ nm} \rightarrow E \approx 32.5 \text{ kb}$  (1)

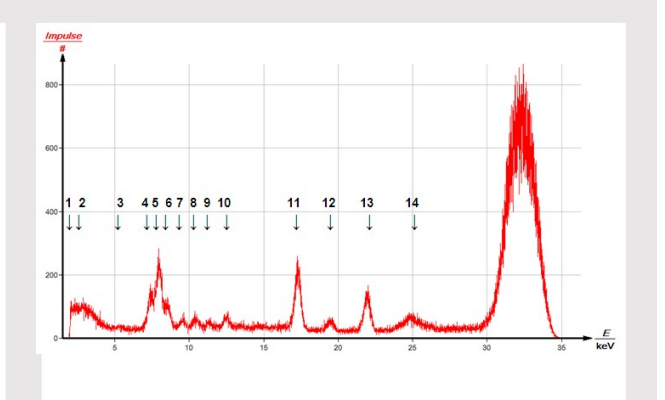

Рис. 5: Характеристический спектр флуоресценции компонентов детектора (энергия первичного излучения  $E_0$  = 32,5 кэВ)

### **Задание 3**

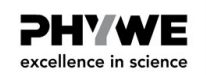

При присвоении линий флуоресценции необходимо учитывать следующее:

- Релаксации, которые следуют за процессом первичной ионизации, могут иметь место только в том случае, если они удовлетворяют квантово-механическим правилам отбора  $\Delta {\rm j} = 0,\pm 1$  и  $\Delta {\rm l} = \pm 1$  (  $j=$  полный угловой момент,  $l=$  орбитальный угловой момент).
- Кроме того, энергия первичного фотона должна быть достаточно высокой, чтобы иметь возможность ионизировать атом во время перехода.
- Должна быть  $\mathrm{K}_\beta$ -линия низкой интенсивности для каждой  $\mathrm{K}_\alpha$ -линии высокой интенсивности.
- Кроме того, необходимо учитывать, что выход флуоресценции уменьшается при увеличении главного квантового числа (K, L, ...).

В таблице 1 приведена оценка спектра рис. 5.

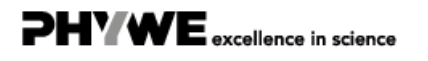

### **Задание 3 (часть 2)**

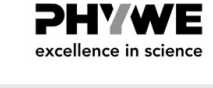

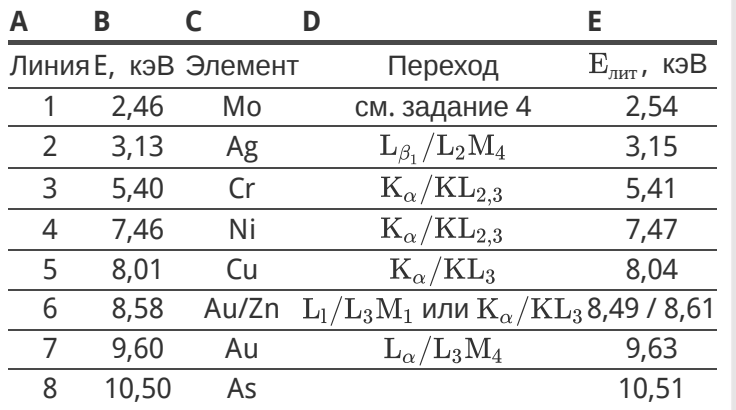

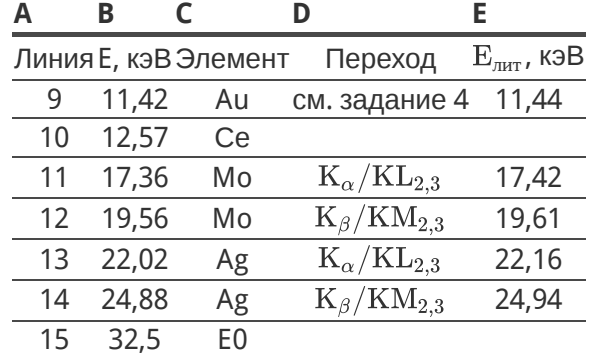

Таблица 1: Распределение линий,

показанных на рис. <sup>5</sup> Таблица 1: Распределение линий, показанных на рис. <sup>5</sup>

### **Задание 4**

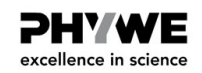

Назначение линии:

- Линия 1: неразрешенные, 4 линии  $\rm~L_{\beta_{2,3,4,5}}~(L_1M_{2,3}$  и  $\rm~L_3N_{1,4,5}$ ) первичного излучения молибдена
- Линии 11/12: комптоновское рассеянное характеристическое первичное излучение молибдена
- Линии 3, 4, а также, возможно, 6 (цинк): материал корпуса детектора
- Линии 6, 7 и 9: соединение полупроводников, линия 9 включает несколько неразрешимых  $\mathrm{L}_{\beta}$ переходов
- Линии 2, 5, 13 и 14: материалы для сборки внутри корпуса.
- Линии 8 и 10: нет четкого назначения

### **Задание 5**

**PHYWE** excellence in science

На рисунках 6-8 для сравнения приведены спектры флуоресценции чистых образцов молибдена, циркона и цинка. Помимо характеристических линий флуоресценции соответствующих первичных излучений, на этих графиках также можно наблюдать линии рисунка 5, хотя и с меньшей интенсивностью (снижение выхода флуоресценции при более низких энергиях первичного излучения). Поскольку энергия первичного флуоресцентного излучения образца цинка слишком мала (рис. 6), внутри детектора флуоресценция не возникает.

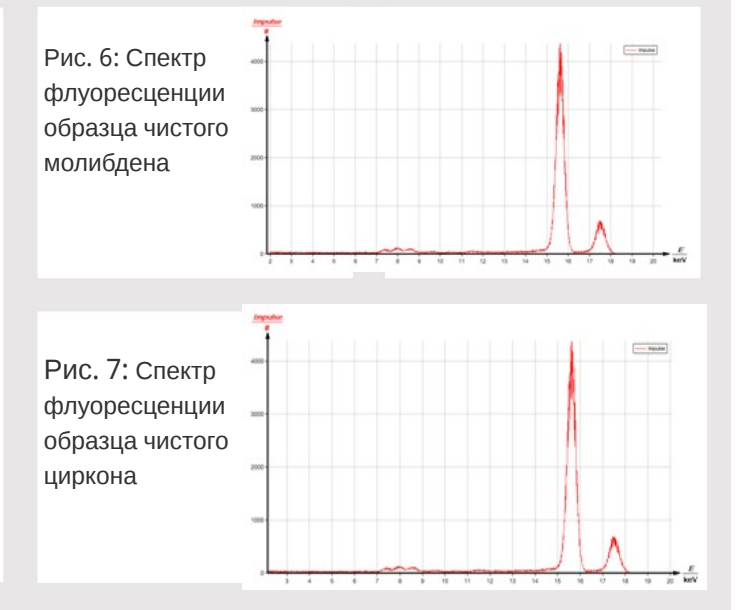

### **Задание 5 (часть 2)**

**PHYWE** excellence in science

На рис. 9 показаны спектры флуоресценции с одинаковой шкалой интенсивности до уровня энергии 15 кэВ.

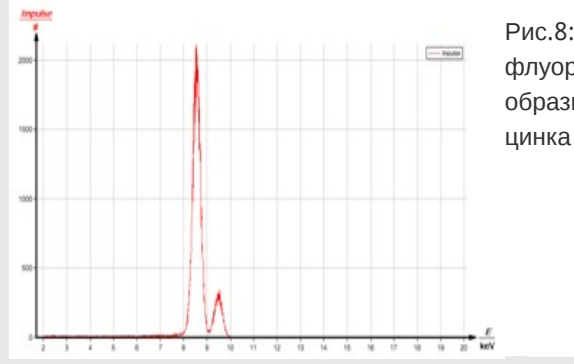

Рис.8: Спектр флуоресценции образца чистого Рис.9: Участок спектра флуоресценции с наложенными кривыми подгонки  $a$  первичное излучение  $E_0 = 32.5$  кэВ,  $b:$  образец  $Mo:$ , с: образец  $Zr$ , d: образец Zn

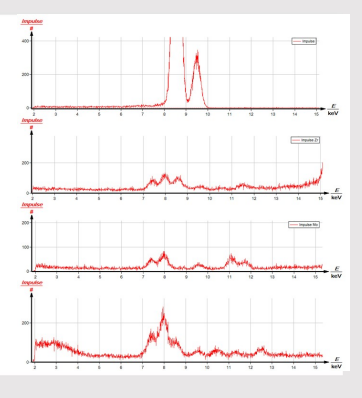

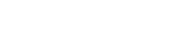

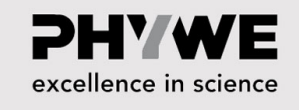

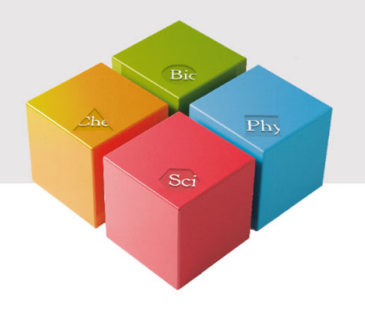

## **Приложение**

### **Артефакты, которые могут повлиять на анализ**

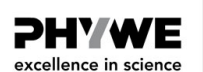

- Пики выхода: эти пики возникают, когда флуоресцентное излучение образца с энергией E ионизирует атомы кремния  $K-$ оболочки ( ${\rm E}_{\rm K}\,$  = 1,8 кэВ) в кристалле кремния детектора до образования электроннодырочных пар. Ослабленное на эту величину флуоресцентное излучение в спектре симулирует линию с энергией  $E$  - 1,8 кэВ.
- Пики флуоресценции кремния (только в случае детекторов с особенно низкоэнергетическими пределами чувствительности): Эти пики возникают, когда излучение образца вызывает  $\mathrm K_\alpha$ -излучение в кристалле  $Si$ , которое затем обнаруживается детектором.
- Суммарные пики (только при высоких скоростях счета): Эти пики возникают, когда два кванта рентгеновского излучения попадают в детектор близко друг к другу, так что они не могут быть зарегистрированы отдельно многоканальным анализатором.
- Сдвиги пиков (только при высоких скоростях счета): Они возникают, когда два кванта рентгеновского излучения попадают в детектор близко друг к другу и если импульс напряжения второго кванта не может быть достаточно усилен многоканальным анализатором.